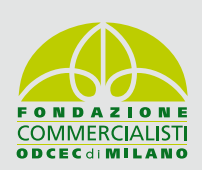

**MARZO**

**14**:00 **18**:00

**15**

**VENERDI**

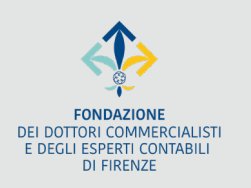

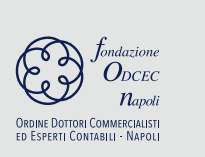

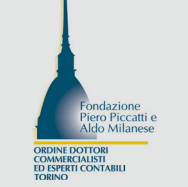

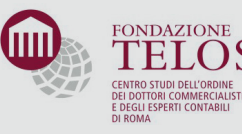

# **LA RIFORMA FISCALE: PRESENTAZIONE DEI TESTI UNICI**

## IN DIRETTA SU: **[WWW.CONCERTO.IT](http://WWW.CONCERTO.IT)**

#### saluti di benvenuto:

**Ernesto Maria Ruffini,** Direttore dell'Agenzia delle Entrate | **Elbano De Nuccio,**\* Presidente CNDCEC | **Andrea Borghini,** Presidente Fondazione Telos Centro Studi Odcec Roma | **Eros Ceccherini,** Presidente Fondazione Odcec Firenze | **Roberto Frascinelli,** Presidente Fondazione Piero Piccatti e Aldo Milanese Odcec Torino | **Vincenzo Moretta,** Presidente Fondazione Odcec Napoli | **Luigi Pagliuca,** Presidente Fondazione Odcec Milano

# **PRIMA TAVOLA ROTONDA** DEDICATA ALLE **QUESTIONI TECNICHE DEL TESTO UNICO**

UN APPUNTAMENTO CRUCIALE PER L'APPROFONDIMENTO DI ARGOMENTI DI STRETTA ATTUALITÀ

modera: **MARINO LONGONI, DIRETTORE DI ITALIA OGGI** 

#### intervengono:

**Andrea Bongi**, Dottore Commercialista in Pistoia | **Dorina Casadei**, Vicepresidente Fondazione Telos Centro Studi Odcec Roma | **Antonino Iacono**, Dirigente della Divisione Contribuenti dell'Agenzia delle Entrate | **Salvatore Regalbuto**, Tesoriere CNDCEC e Delegato Area Fiscalità

## **SECONDA TAVOLA ROTONDA** DEDICATA A **RIFLESSIONI E PROSPETTIVE FUTURE**

modera:

**Giuseppe De Filippi**, Vicedirettore TG5

#### intervengono:

**Maurizio Leo**, Viceministro dell'Economia e delle Finanze | **Luca Asvisio**, Presidente Odcec Torino **Giovanni Battista Calì**, Presidente Odcec Roma | **Marcella Caradonna,** Presidente Odcec Milano **Ettore Perrotti**, Presidente Odcec L'Aquila e Sulmona | **Agostino Soave**, Presidente Odcec Salerno **Enrico Terzani**, Presidente Odcec Firenze | **Eustachio Ventura,** Presidente Odcec Cosenza | **Salvatore Virgillito**, Presidente Odcec Catania

**L'EVENTO È IN CORSO DI ACCREDITAMENTO 4**

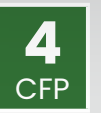

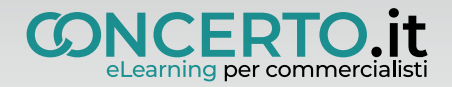

# **ISTRUZIONI CONCERTO**

Iscrizione (si consiglia di effettuare l'iscrizione nei giorni precedenti alla data di svolgimento dell'evento):

- Collegarsi a [www.concerto.it](http://www.concerto.it/)
- Effettuare l'accesso cliccando sugli appositi pulsanti posti in alto a destra.
- Dal menu "Streaming CONCERTO" selezionare la voce "Eventi iscritti".
- Cliccare sull'evento di proprio interesse e procedere all'iscrizione.
- L'evento verrà aggiunto al proprio account nella sezione "I miei eventi streaming".

Il giorno dell'evento (a partire da 30 minuti prima dell'inizio):

- Accedere a [www.concerto.it](http://www.concerto.it/)
- Effettuare l'accesso cliccando sugli appositi pulsanti posti in alto a destra.
- Cliccare sul menu "Il mio account" (in alto a destra).
- Selezionare la voce "I miei eventi streaming".
- Cliccare sul titolo dell'evento per avviare la partecipazione.

Per supporto tecnico:<https://www.concerto.it/contattaci>